# *THMK-4017* 使用说明书 **Version3.0**

------八路模拟量输入模块

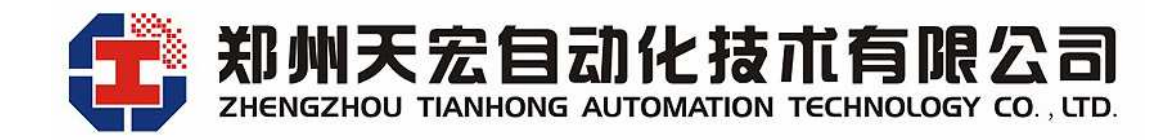

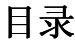

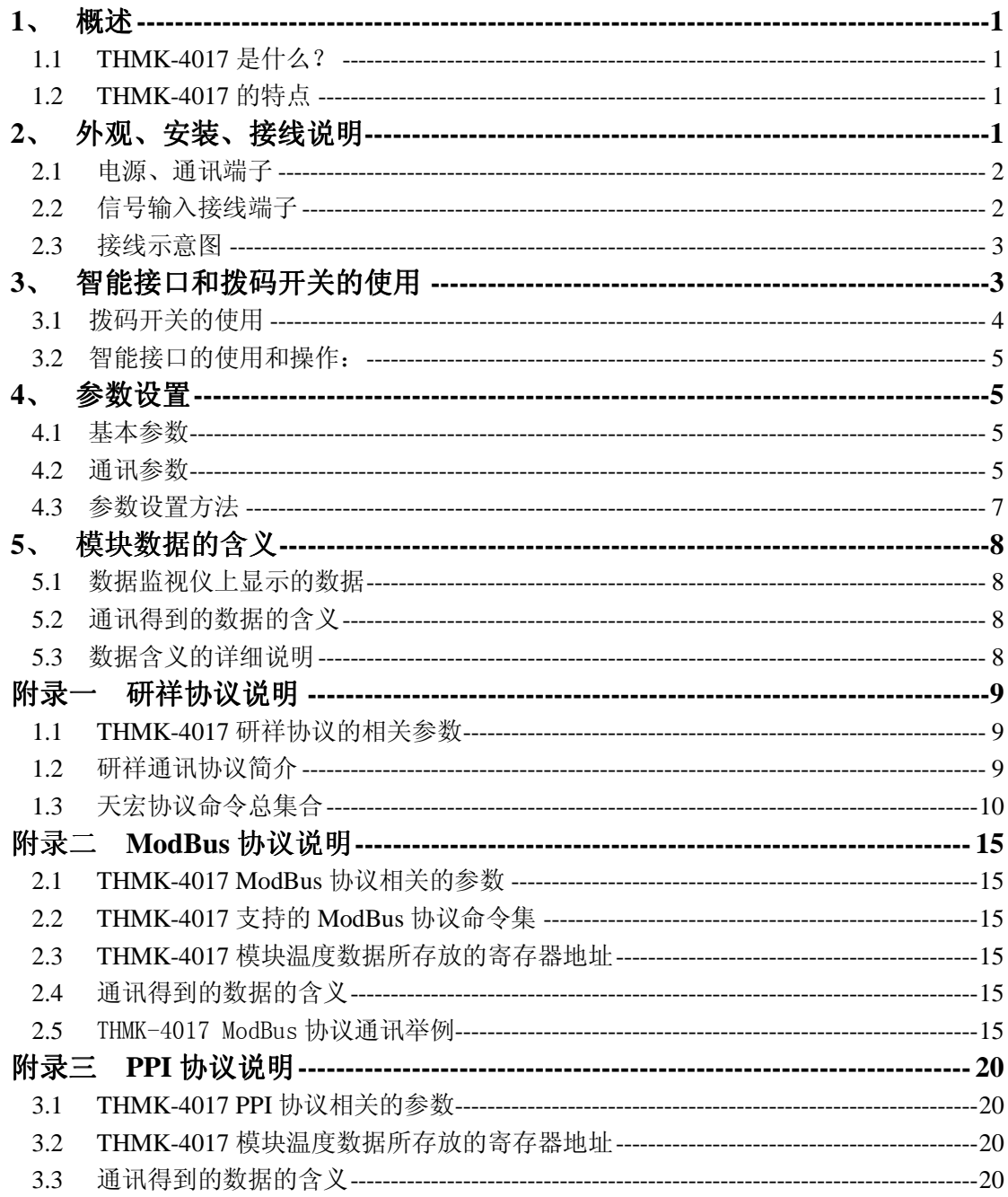

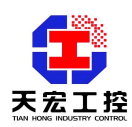

 **THMK-4017** 使用说明书 **Version3.0**

- 八路模拟量输入模块

# **1**、 概述

# **1.1 THMK-4017** 是什么?

THMK-4017 是八路模拟量输入模块,适用于各类工业现场,可输入各种模拟量,如± 1V,±5V,4-20mA(输入类型订货时需指明),并可以通过两路 RS485 接口,与上位机进 行实时通讯。THMK-4017 可直接与主流的组态软件连接,如组态王、三维力控、MCGS、 iFIX 等。THMK-4017 可直接与多种人机界面(HMI)相连,如威纶通触摸屏等。THMK-4017 可作为 PLC 的扩展模拟量模块,如台达 PLC、西门子 S7-200 系列 PLC 等。

# **1.2 THMK-4017** 的特点

- 1.2.1 八通道模拟量输入
- 1.2.2 单端输入,通道间不隔离
- 1.2.3 输入类型: ±1V,±5V,4-20mA (输入类型订货时需指明)
- 1.2.4 数据格式:通讯中数据以百分比表达:-100.00%―+100.00%
- 1.2.5 安全信号范围:量程的2倍
- 1.2.6 分辨率:0.01%
- 1.2.7 采样速度:0.08S/单通道(最快),12 次/秒(总共)
- 1.2.8 可外接数据监视仪,就地显示温度数据,作为模块的人机界面使用
- 1.2.9 同时支持两种初始化设置方法:拨码开关设置和数据监视仪设置,使用方便
- 1.2.10 宽供电范围: +10V +30V
- 1.2.11 隔离电压:3000V
- 1.2.12 隔离措施:CPU、模拟回路与开关量和供电、通讯等采用高速光电隔离
- 1.2.13 防雷电措施:信号输入端、电源输入端和通讯端口都有瞬态抑制元件
- 1.2.14 电源可靠性:支持双电源供电,提高供电网络安全系数
- 1.2.15 网络可靠性:双网络冗余,提供两路独立的 RS485
- 1.2.16 软件兼容性:支持组态王、三维力控、MCGS、iFIX 等主流组态软件。可作为 PLC 的扩展模块,如台达 PLC、西门子 S7-200 系列 PLC 等。可直接与多种人机 界面(HMI)相连,如威纶通触摸屏等。
- 1.2.17 功率: 1.5w
- 1.2.18 安装方式: DIN 导轨
- 1.2.19 工作温度: -20℃~60℃
- 1.2.20 相对湿度: 40%~80%RH

# **2**、 外观、安装、接线说明

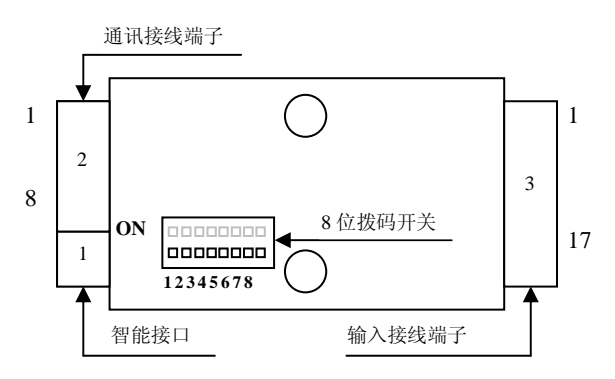

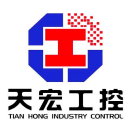

# **2.1** 电源、通讯端子

通讯端子有 8 位, 如下表所示:

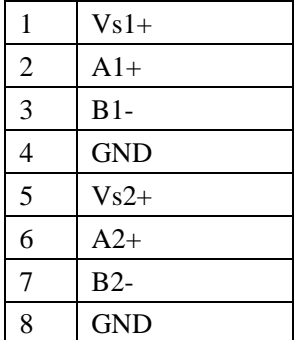

- Vs1+和 GND 是模块的第一路供电电源端, Vs1+是电源正极, GND 是电源负极。
- A1+是 RS485 通讯 1 的 A 端。
- B1-是 RS485 通讯 1 的 B 端。
- Vs2+和 GND 是模块的第二路供电电源端, Vs2+是电源正极, GND 是电源负极。
- A2+是 RS485 通讯 2 的 A 端。
- B2-是 RS485 通讯 2 的 B 端。

# **2.2** 信号输入接线端子

信号输入接线端子有17位,如下表所示:

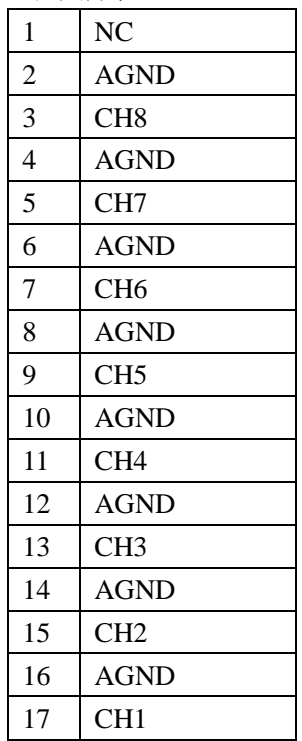

- CH1 和 AGND(17 端, 16 端)是通道一输入端, 输入信号正极接 CH1, 负极接 AGND。
- CH2 和 AGND(15 端, 14 端)是通道二输入端,输入信号正极接 CH2, 负极接 AGND。
- CH3 和 AGND(13 端, 12 端)是通道三输入端, 输入信号正极接 CH3, 负极接 AGND。
- CH4 和 AGND(11 端, 10 端)是通道四输入端, 输入信号正极接 CH4, 负极接 AGND。
- CH5 和 AGND(9端,8端)是通道五输入端,输入信号正极接 CH5,负极接 AGND。
- CH6 和 AGND (7 端, 6 端) 是通道六输入端, 输入信号正极接 CH6, 负极接 AGND。
- CH7 和 AGND(5 端, 4 端)是通道七输入端, 输入信号正极接 CH7, 负极接 AGND。

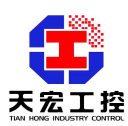

工程应用, 我们更专业

- CH8 和 AGND (3 端, 2 端)是通道八输入端, 输入信号正极接 CH8, 负极接 AGND。
- AGND 为全部信号的公共地端。
- NC (1 端) 为空端子, 电气上没有意义。
- **2.3** 接线示意图

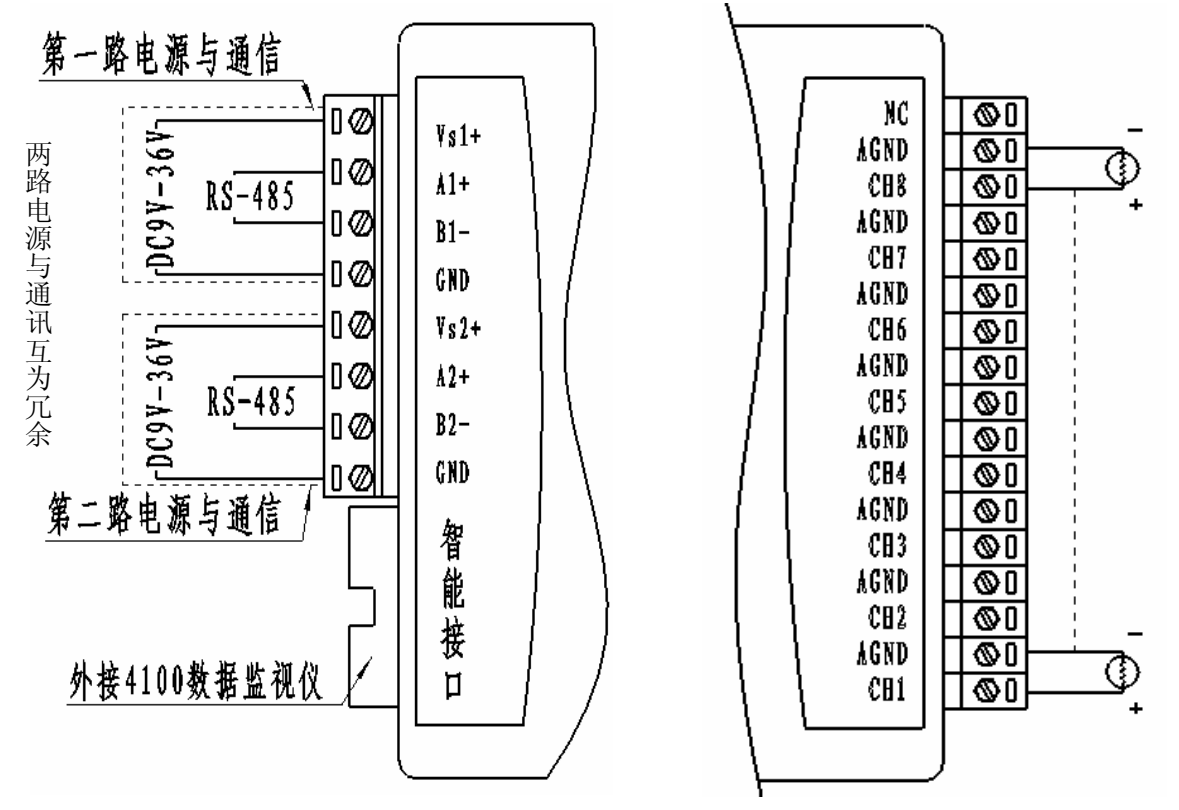

电源、通讯接线图 有一个 的复数医学 医心包 计分析 电源式传送器

# **3**、 智能接口和拨码开关的使用

通过智能接口可以外接天宏数据监视仪,显示的工作界面如下:

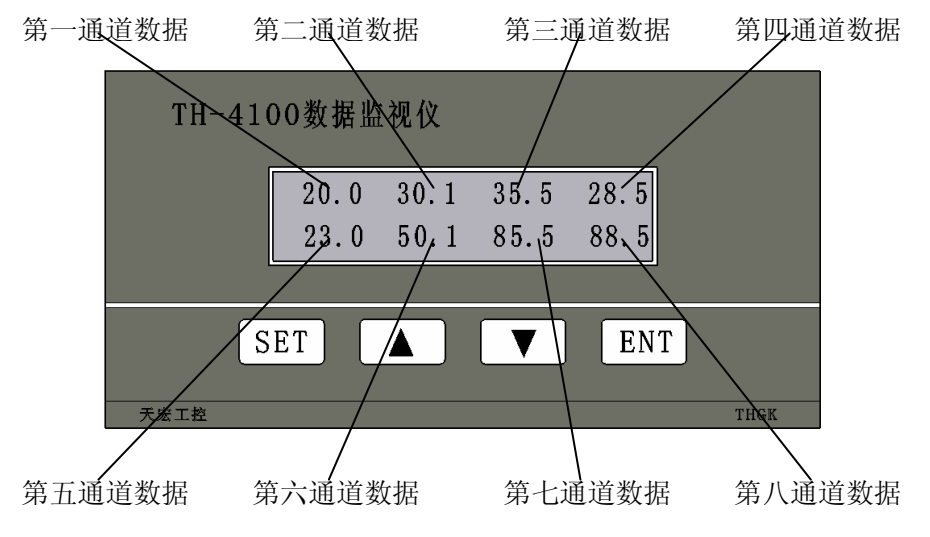

通过智能接口可以外接 TH-4100 数据监视仪。数据监视仪可以用来参数设置, 还可以 作为模块的人机界面使用。数据监视仪采用液晶显示,可以同时显示八个通道的数据。

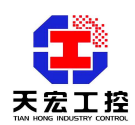

通讯地址和波特率的设定也可以通过模块内部的拨码开关进行设定。

当拨码开关为全 ON 或者全 OFF 时,通讯波特率和通讯地址以数据监视仪设置的数据 为准,该数据存储在模块的 EEPROM 区,掉电不会丢失。即使数据监视仪不接在模块 上,波特率设置和地址设置仍然有效。这时,通讯通道 1 和通道 2 各自拥有独立的波特率和 地址。地址设置范围 0-254,波特率范围为 4800-187500bps。

当拨码开关不为全 ON 或全 OFF 时, 波特率和地址设置由拨码开关决定。这时, 通讯 通道 1 和通道 2 的波特率和地址相同。地址设置范围 0-63(建议范围设置在 1-62)。波特率 设置范围为 4800-38400bps。地址为 0 时, 波特率不可为 4800bps。地址为 63 时, 波特率不 可为 38400bps。

# **3.1** 拨码开关的使用

8 位拨码开关的作用:用来控制通讯过程中的地址选择和波特率选择,其中 1~6 位是 地址设置拨码, 7~8 位是波特率设置拨码。拨码开关拨到 ON 为 1, 反之为 0。

#### ● 地址设置

1~6 位的拨码开关对应从低位到高位的二进制数据。二进制对应的十进制即为通讯地址, 地址设置范围为 0-63(建议范围设置在 1-62)。

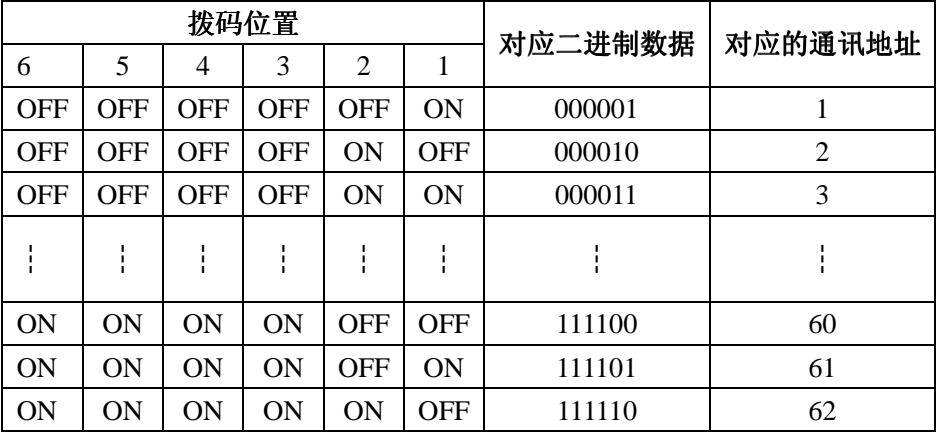

例: 波特率设置为 4800bps, 地址设置为 49, 拨码开关的拨码位置如下图所示:

#### **ON OUTLOOD** 0000000 **1 2 3 4 5 6 7 8**

第 6 位拨到 1(ON), 第 5 位拨到 1, 第 4 位拨到 0(OFF), 第 3 位拨到 0, 第 2 位拨到 0, 第 1 位拨到 1, 即 0011 0001, 则代表当前模块的地址设置为 49, 波特率为 4800bps。 注意:建议地址不要设置为 **0**,因为在某些通讯网络中,地址 **0** 默认作为广播地址。

● 波特率设置

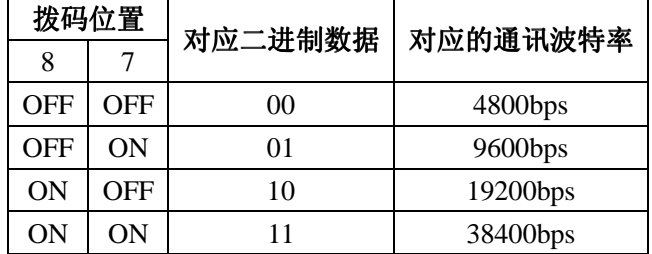

例: 波特率设置为 19200bps, 地址设置为 49, 拨码开关的拨码位置如下图所示:

**ON DUULDED** 00000000

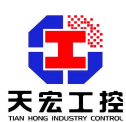

# **3.2** 智能接口的使用和操作:

数据监视仪可以同时显示所有通道的状态,作为模块的人机界面使用。并且有四个按 键,分别是:SET(设置键) 、▲(上升键) 、▼(下降键) 、ENT(确定键)。通过 按键操作可以设置参数。通过按键操作可以对模块进行设置,避免频繁打开模块外壳。 按键操作方法详见"4.3 参数设置方法"。

# **4**、 参数设置

# **4.1** 基本参数

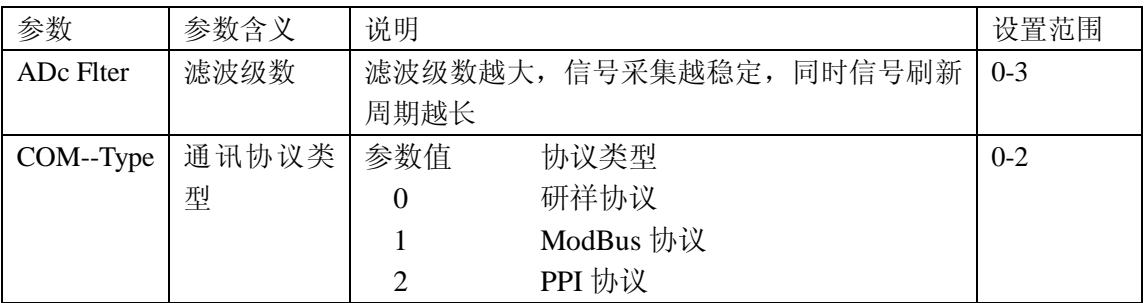

# **4.2** 通讯参数

本模块支持的三种通讯协议简介:

 1、研祥协议:研祥协议为研祥自动化公司模块类产品的通用通讯协议,此协议的模 块可连接在组态王、三维力控等主流组态软件。研祥协议的具体说明与应用请参见参见模 块说明书的附件《通讯协议说明》。

2、ModBus 协议: ModBus 协议为工业中标准的通讯协议, 此协议的模块可作为支 持 ModBus 协议的 PLC 的扩展模块, 如台达 PLC。ModBus 协议的具体说明与应用请参见 参见模块说明书的附件《通讯协议说明》。

 3、PPI 协议:PPI 协议为西门子 S7-200 系列 PLC 的通讯协议,此协议的模块可作为 西门子 S7-200 系列 PLC 的扩展模块,PPI 协议的具体说明与应用请参见参见模块说明书 的附件《通讯协议说明》。

一、研祥协议相应的通讯参数设置:

1、通讯协议类型的设置

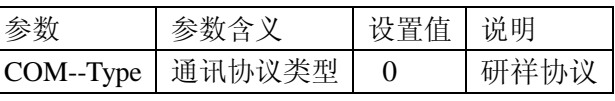

2、与研祥协议相关的通讯参数

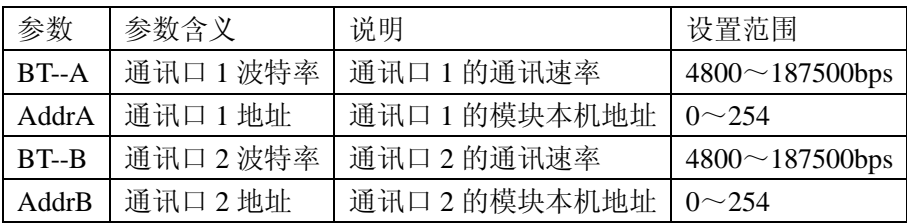

注:研祥协议的通讯格式为 N 8 1 即无校验位,8 个数据位,1 个停止位。

二、ModBus 协议相应的通讯参数设置:

1、通讯协议类型的设置

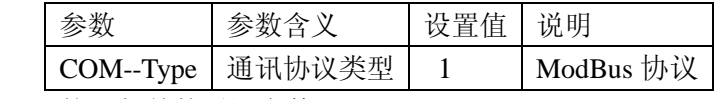

2、与 ModBus 协议相关的通讯参数

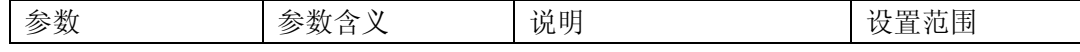

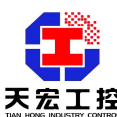

工程应用,我们更专业

| <b>ModBus</b><br><b>ASCII</b>  | ModBus 通讯模式 | $\mathbf{0}$   | RTU 模式        | $0-1$                  |
|--------------------------------|-------------|----------------|---------------|------------------------|
|                                |             | 1              | ASCII 模式      |                        |
| <b>NEO012</b><br><b>ModBus</b> | 校验方式        | $\overline{0}$ | 无校验           | $0 - 2$                |
|                                |             | 1              | 偶校验           |                        |
|                                |             | $\overline{2}$ | 奇校验           |                        |
| Master-Mode                    | 主从模式        | $\theta$       | 模块做为从机        | $0-1$                  |
|                                |             | 1              | 模块做为主机        |                        |
| $BT-A$                         | 通讯口 1 波特率   |                | 通讯口1的通讯速率     | $4800 \sim 187500$ bps |
| AddrA                          | 通讯口 1 地址    |                | 通讯口 1 的模块本机地址 | $0^{\sim}254$          |
| $BT - B$                       | 通讯口 2 波特率   |                | 通讯口 2 的通讯速率   | $4800 \sim 187500$ bps |
| AddrB                          | 通讯口2地址      |                | 通讯口2的模块本机地址   | $0 \sim 254$           |

当模块选择为从模式时(即 Master-Mode 设置为 0)还需设置的参数有:

从模式介绍:模块设置为从模式时,模块作为 PLC 的扩展模块,主 PLC 呼叫模块。

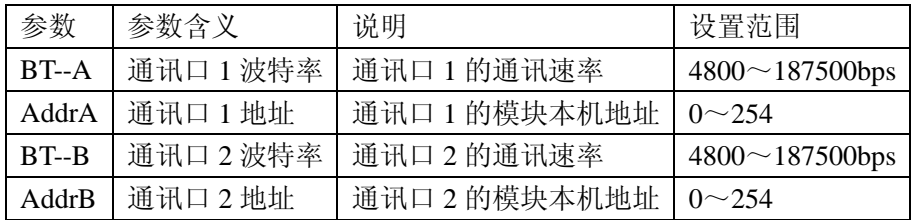

当模块选择为主模式时(即 Master-Mode 设置为 1)还需设置的参数有: 主模式介绍:模块设置为主模式时,模块将作为主机,将主动把采集到的数据写入从 PLC 的寄存器中,因此需要设置从 PLC 的地址,数据放置的寄存器起始地址。

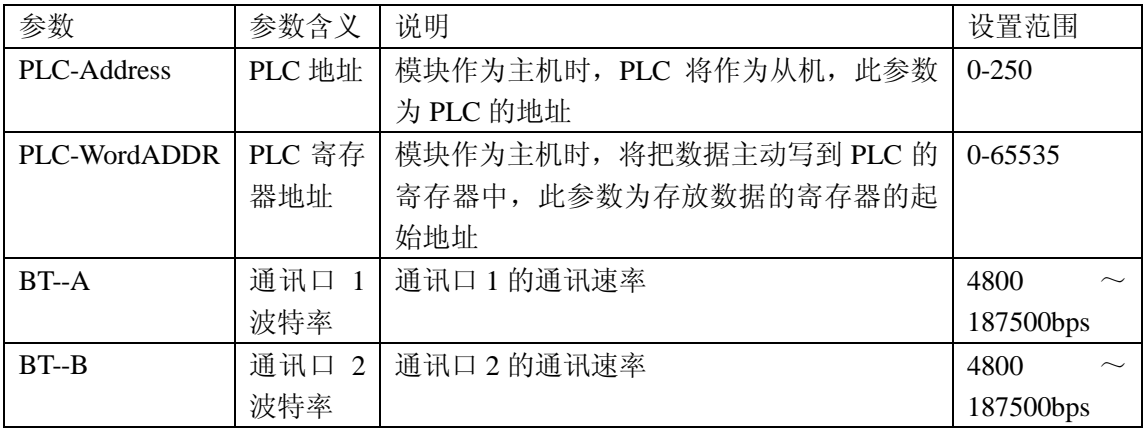

三、PPI 协议相应的通讯参数设置:

1、通讯协议类型的设置

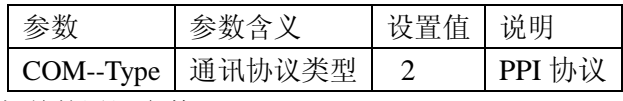

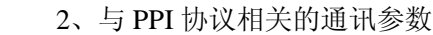

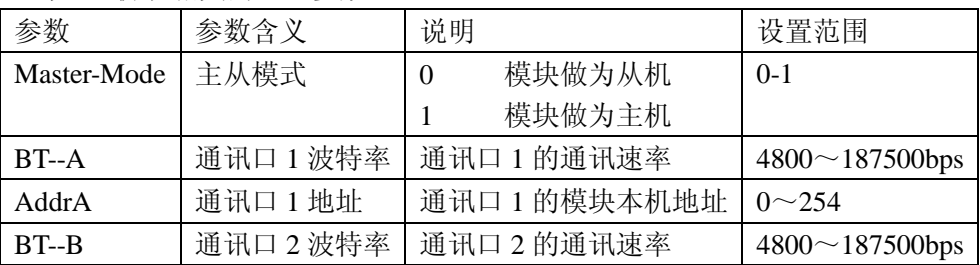

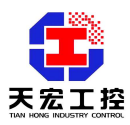

工程应用,我们更专业

|                                          | AddrB | 通讯口2地址 |  | 「通讯口2的模块本机地址│0~254 |  |  |  |
|------------------------------------------|-------|--------|--|--------------------|--|--|--|
| 当模块选择为从模式时(即 Master-Mode 设置为 0)还需设置的参数有: |       |        |  |                    |  |  |  |
|                                          |       |        |  |                    |  |  |  |

从模式介绍: 模块设置为从模式时, 模块作为 PLC 的扩展模块, 主 PLC 呼叫模块。

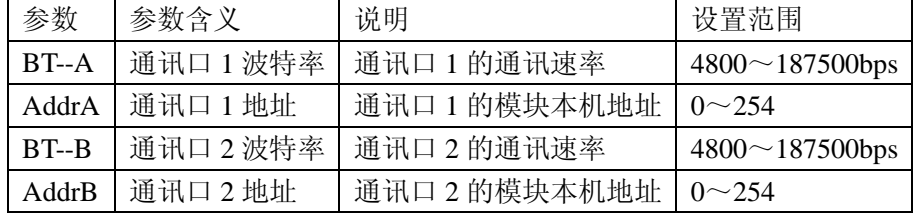

当模块选择为主模式时(即 Master-Mode 设置为 1)还需设置的参数有:

主模式介绍:模块设置为主模式时,模块将作为主机,将主动把采集到的数据写入从 PLC 的寄存器中,因此需要设置从 PLC 的地址,数据放置的寄存器起始地址。

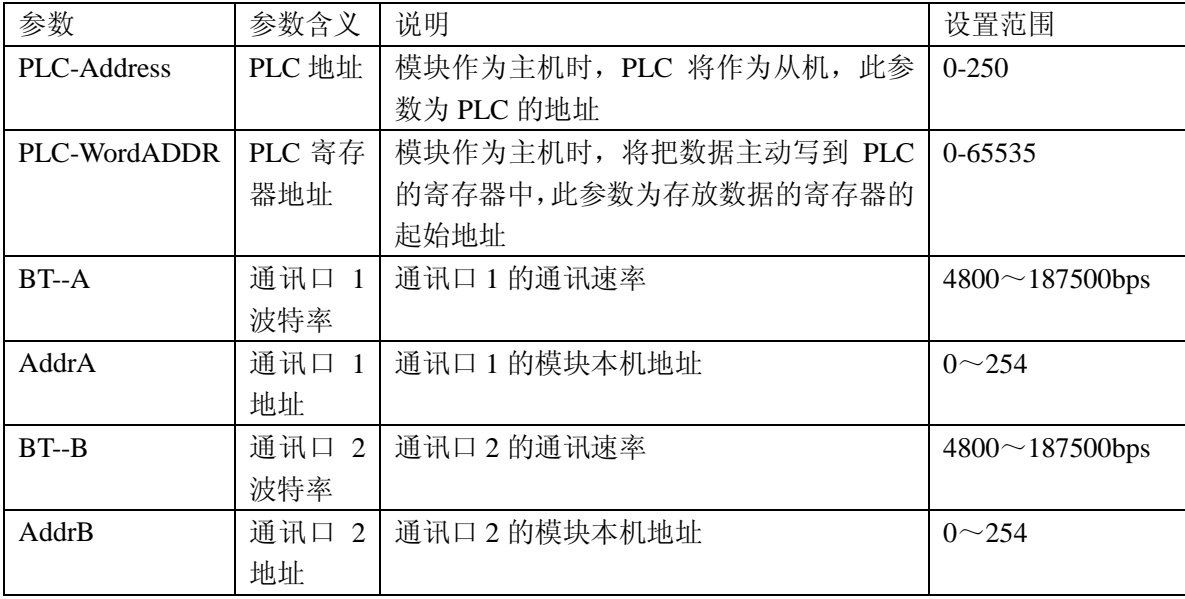

# **4.3** 参数设置方法

用数据监视仪进行参数设置。

#### **SET**(设置键)

按 SET 键,由数据监视界面进入参数设置界面,再按一下 SET 键,返回数据监视界面。

# ▲(上升键) ▼(下降键)

按上升键或下降键可以改变参数值

# **ENT**(确定键)

按确定键保存参数设置并进入下一参数的设置

注意: 在设置界面状态,如果在 30 秒内没有按键按下(即不进行操作), 则自动返回到 数据监视界面。

#### 特殊说明:

设置 PLC-WordADDR(PLC 寄存器地址)参数项时,按数据监视仪上的上升键,参数 值加 1,按下降键,参数值减 1。按设置键时,参数值增加 100 或减小 100。如果先按一 下上升键,则按设置键时参数值增加 100,如果先按一下下降键,则按设置键时参数值 减小 100。

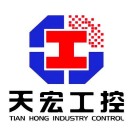

# **5**、 模块数据的含义

# **5.1** 数据监视仪上显示的数据

数据监视仪上显示的数据含义为百分比。

# **5.2** 通讯得到的数据的含义

研祥协议时,通讯得到的数据为带小数点的数据,数据的含义为百分比。

ModBuds 协议和 PPI 协议时,上位机读到的模块的数据为整数,不带小数点。模块测 量的精度为 0.01,但是通讯中的数据为不带小数点的数据,因此通讯得到的数据是实际数 据的 100 倍。例如,通讯读到的第一通道的数据为 2123,则表示第一通道的数据是 21.23, 其它通道的数据也如此。

#### **5.3** 数据含义的详细说明

数据的含义为百分比,即模块测得的模拟量占 5V 电压的百分比,数据范围为 0-10000, 对应真实的百分比为 0-100.00%。于是用户在实际应用中可以直接将模块的数据转化为物 理量,模块数据和物理量之间成线形比例关系。

例 1, 压力变送器的量程为 0-100MPa, 输出为 0-5V, 则量程占 5V 的百分比为 0-100.00%,于是压力 0-100MPa 对应模块的数据为 0-10000。上位机根据模块的数据就可 以得到压力值。

例 2, 压力变送器的量程为 0-100MPa, 输出为 4-20mA, 经过模块内部 250 欧姆电阻 后被转化为 1-5V, 则量程占 5V 的百分比为 20.00-100.00%, 于是压力 0-100MPa 对应模块 的数据为 2000-10000。上位机根据模块的数据就可以得到压力值。

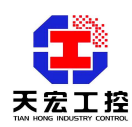

# 附录一研祥协议说明

研祥协议是研祥自动化公司的分布式 IO 模块的通用协议。支持研祥协议的天宏模块具 有研祥模块的所有功能,可以直接连接在多种组态软件中,如组态王、三维力控、MCGS、 iFIX 等。天宏模块与各种组态软件的连接方法可以到我公司网站上下载,或者直接向我公 司索要,或者直接向我公司进行技术咨询。

#### **1.1 THMK-4017** 研祥协议的相关参数

详见"研祥协议相应的通讯参数设置"。

# **1.2** 研祥通讯协议简介

研祥协议在以下的篇幅中统称为天宏协议。

#### **1.2.1** 概述

天宏多机通讯协议是 ASCII 码的主从式通讯协议, 以下简称"天宏协议"。

天宏协议的命令包括一系列字符组成,如首码、地址 ID、变量、可选的校验和字节、 一个命令结束符<CR>。主机一次只和一个天宏模块通讯,模块必定对命令做出应答。 主机应检查模块的握手响应。 当主机和多个天宏模块进行通讯时,建议使用应答带地 址信息的命令,如首码为"@"的命令,这样主机就可以判断现在收到的数据是哪个模 块应答的。

# **1.2.2** 语法协定

下面的语法协定是本手册用以描述天宏协议命令的。

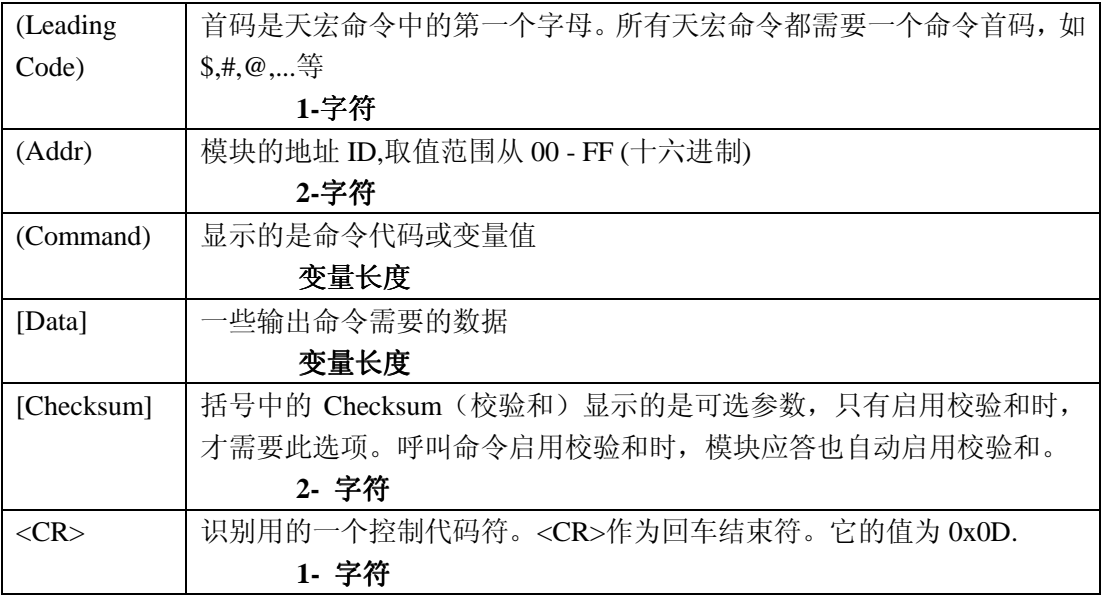

# **1.2.3** 天宏协议命令的格式

(LeadingCode)(Addr)(Command)[Data][Checksum]<CR>

当启用校验和时,就需要[Checksum]。它占 2 个字符。此时命令和应答都必须附加 校验和特性。呼叫命令启用校验和时,模块应答也自动启用校验和。

建议启用校验和,这样可以避免接收到通讯中的干扰数据,提高通讯数据的可靠性。 实现方法为,主机在呼叫的命令中加入校验和,则模块的应答中也自动添加校验和。

# **1.2.4** 如何计算 **Checksum** 的值**?**

[Checksum]= ((LeadingCode)+(Addr)+(Command)+[Data]) MOD 0x100

例 1: 禁止 Checksum (校验和), 即不使用校验和。

用户命令: \$012<CR>

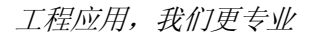

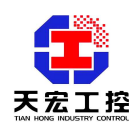

应答: !01400600<CR>

**\$**: 首代码

01: 地址

2 : 命令(读配置)

<CR> : 结束返回0x0D

例2: 启用Checksum (校验和), 即使用校验和。

用户命令: \$012B**7**<CR>

应答: !01400600AF<CR>

**\$** : 首代码

01 : 地址

2 : 命令(读配置)

B7 : 校验和的值

<CR>: 结束返回0x0D

'\text{ \text{ \text{ \text{ \text{ \text{ \text{ \text{ \text{ \text{ \text{ \text{ \text{ \text{ \text{ \text{ \sigma 3 \text{ \text{ \text{ \text{ \text{ \sigma 3 \text{ \text{ \text{ \sigma 3 \text{ \text{ \sigma 3 \t

 $B7 = (0x24 + 0x30 + 0x31 + 0x32)$  MOD  $0x100$ 

'!' =  $0x24$  '0' =  $0x30$  '1' =  $0x31$  '4' =  $0x34$  '6' =  $0x36$ 

```
AF = (0x24 + 0x30 + 0x31 + 0x34 + 0x30 + 0x30 + 0x36 + 0x30 + 0x30) MOD0x100注意:以上只是校验和计算方法的举例,有的天宏模块没有上述命令。其它命令
校验和的计算方法同上。MOD是求余运算符。
```
注意:天宏通讯协议建议使用校验和选项。当呼叫命令中含有校验和时,应答通 讯字符串中就包含校验和,如果呼叫命令不含有校验和,则应答中也没有校验和。

# **1.2.5** 天宏命令的应答

应答信息取决于各种各样的命令。应答也由几个字符组成,包括首代码,变量和结 束标识符。应答信号的首代码有两种, "!" 或">"表示有效的命令而"?"则代表无 效。通过检查应答信息,可以监测命令是否有效。

注意: 在下列情形下, 将产生no response(没有应答)信息:

- **1.** 指定的地址ID不存在 **2.** 语法错误
- **3.** 通讯错误 **4.** 一些特殊的命令没有应答。

# **1.3** 天宏协议命令总集合

天宏协议的命令分为三类:一类是通用命令,包括读模块的名字或软件的版本号等, 每一个天宏模块都能对这些通用命令做出应答。第二类是功能性命令,取决于每一模块的 功能,不是每个模块都具有全部的功能。第三类是特殊命令,如配置命令、读配置命令等。 下表列出了所有天宏模拟量输入模块都适用的命令。

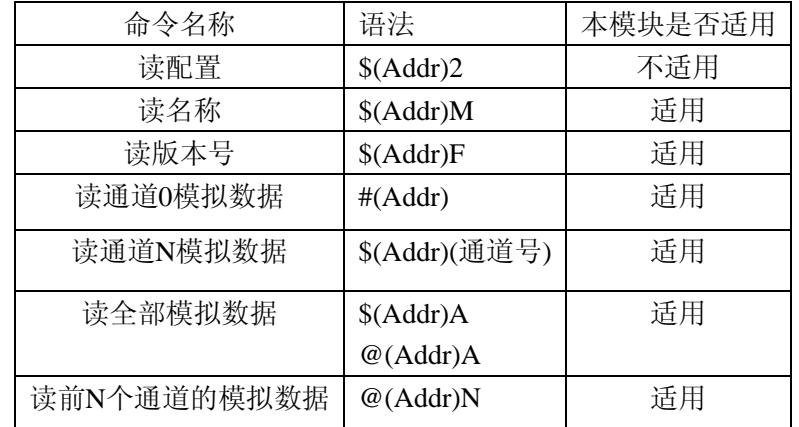

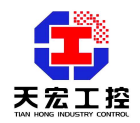

● 读模块名称 语法 : \$(Addr)M<CR> \$: 命令首代码 (Addr): 地址 ID M:读模块名称 应答: !(Addr)(ModuleName)<CR> 或者 ?(Addr)<CR> !: 命令有效 ?: 命令无效 (Addr): 地址 ID. (ModuleName): 本模块的名称为'4017' 举例: 用户命令: \$01M<CR> 应答: !014017<CR> !: 命令有效 01: 模块地址 4017: 模块名称 ● 读天宏模块的版本号 语法: \$(Addr)F<CR> \$: 命令首代码 (Addr): 地址 ID F:读版本号 应答: !(Addr)(FirmRev)<CR> 或者 ?(Addr)<CR> ! :命令有效 ? :命令无效 举例: 用户命令: \$01F<CR> 应答: !01A1.01<CR> !: 命令有效 01: 模块地址(十六进制 0x01) A1.01: 软件版本号 ● 读零通道模拟数据

描述:

读指定地址的模拟量输入模块的0通道数据,此命令对全部天宏模拟量输入模块有效! 语法:

#(Addr)<CR>

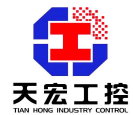

 工程应用,我们更专业 #:命令首代码 (Addr): 地址 ID 应答: >(InputData)<CR> > :分隔符字符 (InputData) :0 通道号的模拟量输入值,数据格式为一个+或–号,五位数字和一个固 定位置的小数点。 举例: 用户命令: #06<CR> 应答: >+063.24<CR> 注: 命令是读地址为 06(十六进制 0x06)的 THMK-4017 模块 0 通道的数据, 模块应答 的数据为+063.24。 ● 读**N**通道模拟数据 描述: 读指定地址的模拟量输入模块的指定通道的数据,此命令只对多通道模拟量输入模块 有效! 语法: #(Addr)( 通道No)<CR> #:命令首代码(1 字符) (Addr):地址ID (2 字符) (通道No):通道数范围0-7 (对应模块端子上CH1-CH8)(1 字符) 应答: >(InputData)<CR> >:分隔符字符 (InputData):指定通道号的模拟量输入值,数据格式为一个+或–号,五位数字和一个 固定位置的小数点。 举例: 用户命令: #021<CR> 应答: >+023.24<CR> 注:命令是读地址为 02(十六进制 0x02)的 THMK-4017 模块 1 通道(对应模块端子上 CH2)的数据,模块应答的数据为+023.24。 ● 读全部通道模拟数据 描述: 在一个天宏网络中,读指定地址的模拟量输入模块的全部通道数据,此命令对全部天 宏模拟量输入模块有效! 语法: #(Addr)A<CR> 或 @(Addr)A<CR> #或@: 命令首代码(1 字符) (Addr): 地址ID (2 字符) A: 所有有效通道 应答: 若命令首代码为"#":

>(InputData)(InputData)(InputData)(InputData)(InputData)(InputData)(InputData)(InputDa

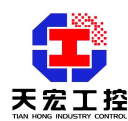

 $ta$  $<$ CR $>$ 

若命令首代码为"@":

>(Addr)(InputData)(InputData)(InputData)(InputData)(InputData)(InputData)(InputData) (InputData)<CR>

> :分隔符字符

(InputData):依次是0--7通道的数据,对应模块端子上CH1—CH8的数据,数据格式为 一个+或–号,五位数字和一个固定位置的小数点。

# 注意:命令首代码为"**@**"时,应答中含有本机地址信息!命令首代码为"**#**"时, 不含本机地址信息。

举例:

用户命令: #06A<CR>

应答: >+010.15+020.00+050.00+085.90+000.00+040.50+091.23+100.00<CR> 用户命令:@06A<CR>

应答: >06+010.15+020.00+050.00+085.90+000.00+040.50+091.23+100.00<CR> 注:读地址为06(十六进制0x06)的THMK-4017模块的全部八个模拟量输入通道数据, 通道0(CH1)的数据为+10.15, 通道1(CH2)为+20.00,通道2(CH3)为+50.00,通道3(CH4) 为+85.90,通道4(CH5)为+0.00,通道5(CH6)为+40.50,通道6(CH7)为+91.23℃, 通道 7(CH8)为+100.00。

# **● 读前 N 个通道的模拟数据**

描述:

在一个天宏网络中,读指定地址的模拟量输入模块的前N个通道数据,此命令对全部 天宏模拟量输入模块有效!

语法:

@(Addr)N<CR>

@: 命令首代码(1 字符)

(Addr): 地址ID (2 字符)

N:对于THMK-4017范围为1-8

注: 若N=1则返回0通道数据, N=2返回0和1通道数据, 依次类推即可。

应答:

>(Addr)(InputData)(InputData)…………(InputData)<CR>

> 为分隔符字符

(InputData)为通道的信号输入值,有N个,第一个为通道0,紧接着是通道1,依此类推。 数据格式为一个+或–号,五位数字和一个固定位置的小数点。

#### 注意: 应答中含有本机地址信息!

举例1:

用户命令:@062<CR>

应答: >06+010.15+020.00<CR>

读网络中地址为06(十六进制)的THMK-4017模块的模拟输入通道(0、1)共两个通道 的模拟输入数据(对应模块端子上CH1,CH2通道),通道0(CH1)的数据为+10.15, 通 道1(CH2)的数据为+20.00。

举例2:

用户命令:@064<CR>

应答:  $>06+010.15+020.00+050.00+085.75 < CR$ 

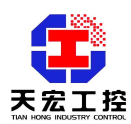

T. 控制 T. 在应用,我们更专业

读网络中地址为06(十六进制)的THMK-4017模块的模拟输入通道(0、1、2、3)共四 个通道的模拟输入数据(对应模块端子上CH1,CH2, CH3,CH4通道), 通道0 (CH1) 的 数据为+10.15,通道1(CH2)的数据为+20.00, 通道2(CH3)的数据为+50.00,通道3(CH4) 的数据为+85.75℃。

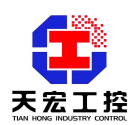

# 附录二 **ModBus** 协议说明

THMK-4017 支持的 ModBus 通讯协议是工业上标准的 ModBus 协议,有关 ModBus 协 议的详细说明和资料请到我公司网站上下载, 或者直接向我公司索要。THMK-4017 模块的 说明书中将不再讲述 ModBus 协议的细节内容,只讲述 THMK-4017ModBus 协议与标准 ModBus 协议的接口部分。

# **2.1 THMK-4017 ModBus** 协议相关的参数

详见"ModBus 协议相应的通讯参数设置"。

# **2.2 THMK-4017** 支持的 **ModBus** 协议命令集

1、模块做从:上位机用此功能码的命令获得八个通道的数据

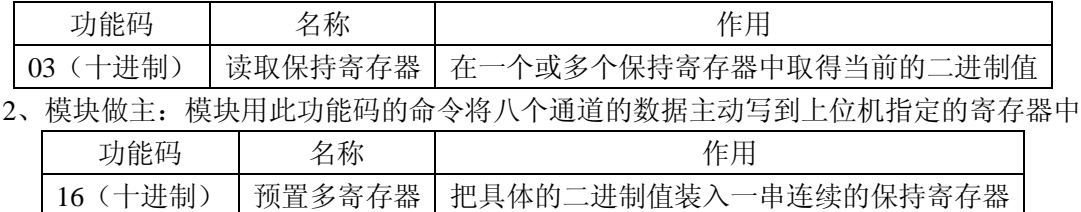

#### **2.3 THMK-4017** 模块温度数据所存放的寄存器地址

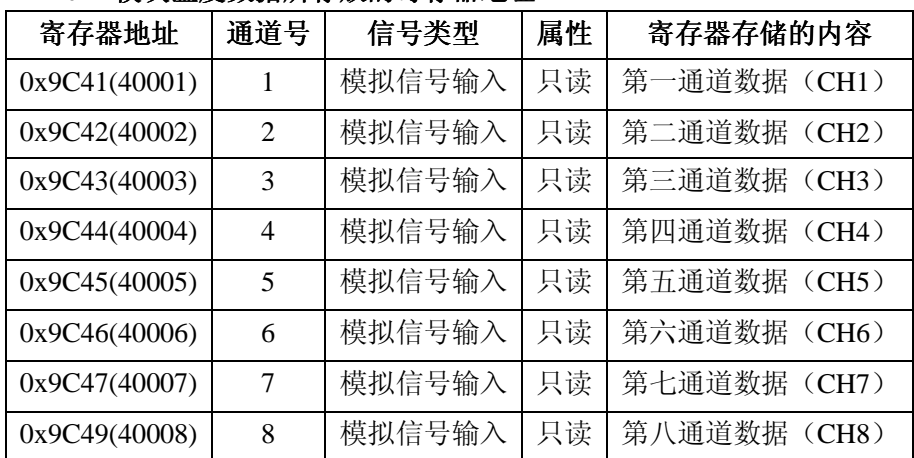

# **2.4** 通讯得到的数据的含义

详见"模块数据的含义"。

# 2.5 THMK-4017 ModBus 协议通讯举例

注:以下例子中假设模块的通讯采用第一路通讯(通讯口 1)。例子中的参数仅仅是为 了举例而设置的,用户可根据具体应用修改设置。以下的例子是模块和上位机的通讯举例, 例子中上位机以 PLC 为例。

# 举例 **1**:(模块为从,**ASCII** 模式,命令为"读取保持寄存器" )

#### 功能:**PLC** 读取 **THMK-4017** 模块八个通道的数据。

①THMK-4017 模块的 ModBus 协议参数设置:

- 1) ModBus ASCII 参数设为 1 (ASCII 模式)
- 2) ModBusNEO012 参数设为 0 (无校验)
- 3) Master-Mode 参数设为 0 (模块为从)
- 4)BT--A 参数设为 9600 (通讯口 1 波特率设定)
- 5)AddrA 参数设为 1(通讯口 1 地址设定)

②PLC 发送命令串(16 进制):

# **3A 30 31 30 33 39 43 34 31 30 30 30 38 31 37 0D 0A**

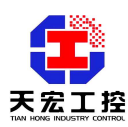

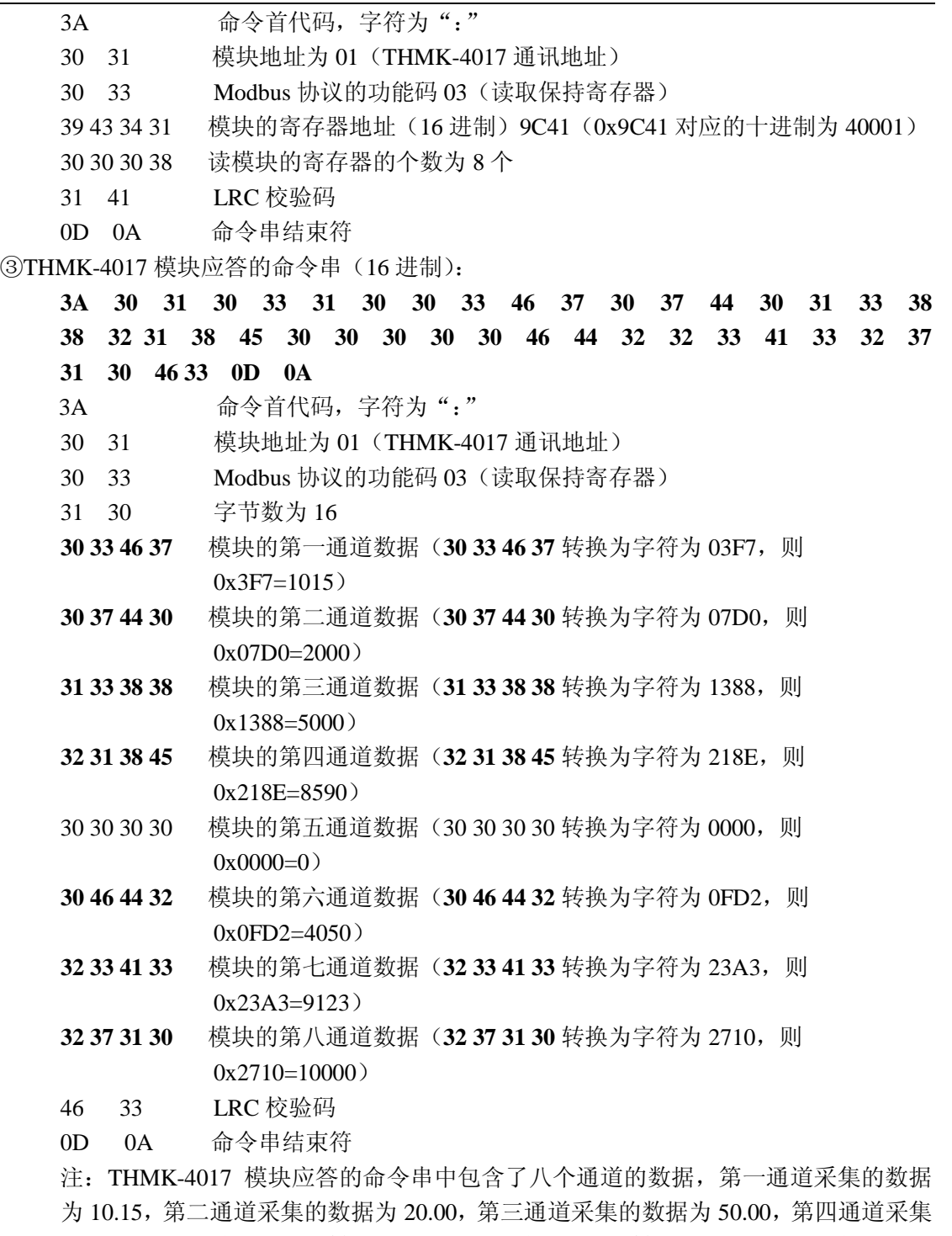

的数据为 85.90,第五通道采集的数据为 0.00, 第六通道采集的数据为 40.50, 第七通道 采集的数据为 91.23,第八通道采集的数据为 100.00。

# 举例 **2**:(模块为从,**RTU** 模式,命令为"读取保持寄存器" )

# 功能:**PLC** 读取 **THMK-4017** 模块八个通道的数据。

①THMK-4017 模块的 ModBus 协议参数设置:

- 1) ModBus ASCII 参数设为 0 (RTU 模式)
- 2) ModBusNEO012 参数设为 0 (无校验)
- 3) Master-Mode 参数设为 0 (模块为从)

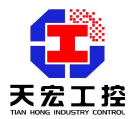

工程应用,我们更专业

4)BT--A 参数设为 9600 (通讯口 1 波特率设定)

5) AddrA 参数设为 1 (通讯口 1 地址设定)

②PLC 发送命令串(16 进制):

# **01 03 9C 41 00 08 3A 48**

- 01 模块地址为 01 (THMK-4017 通讯地址)
- 03 Modbus 协议的功能码 03(读取保持寄存器)
- 9C 41 模块的寄存器地址 (16 进制) 9C41 (0x9C41 对应的十进制为 40001)
- 00 08 读模块的寄存器的个数为 8 个
- 3A 48 CRC 校验码

③THMK-4017 模块应答命令串(16 进制):

**01 03 10 03 F7 07 D0 13 88 21 8E 00 00 0F D2 23 A3 27 10 48 9F** 

- 01 模块地址为 01(THMK-4017 通讯地址)
- 03 Modbus 协议的功能码 03(读取保持寄存器)
- 10 字节数为 16
- 03 F7 主模块的第一通道数据(0x03F7 =1015)
- 07 D0 主模块的第二通道数据(0x07D0=1336)
- 13 88 主模块的第三通道数据(0x1388=5000)
- 21 8E 主模块的第四通道数据(0x218E=8590)
- 00 00 主模块的第五通道数据(0x0000 =0)
- 0F D2 主模块的第六通道数据(0x0FD2=4050)
- 23 A3 主模块的第七通道数据(0x23A3=9123)
- 27 10 主模块的第八通道数据(0x2710=10000)
- 48 9F CRC 校验码

注: THMK-4017 模块应答的命令串中包含了八个通道的数据, 第一通道采集的数据 为 10.15,第二通道采集的数据为 20.00,第三通道采集的数据为 50.00,第四通道采集 的数据为 85.90,第五通道采集的数据为 0.00,第六通道采集的数据为 40.50,第七通道 采集的数据为 91.23, 第八通道采集的数据为 100.00。

# 举例 **3**:(模块为主,**ASCII** 模式)

# 功能:**THMK-4017** 模块向 **PLC** 的寄存器写入所有通道的数据。

①THMK-4017 模块的 ModBus 协议参数设置:

- 1)ModBus ASCII 参数设为 1(ASCII 模式)
- 2) ModBusNEO012 参数设为 0 (无校验)
- 3)Master-Mode 参数设为 1(模块设为主)
- 4) PLC-Address 参数设为 1 (PLC 的通讯地址为 1)
- 5)PLC-WordADDR 参数设为 40001(十六进制为 0x9C41)
- 6)BT--A 参数设为 9600 (通讯口 1 波特率设定)
- 7)BT--B 参数设为 9600 (通讯口 2 波特率设定)

②THMK-4017 模块发送命令串(16 进制):

**3A 30 31 31 30 39 43 34 31 30 30 30 38 31 30 30 33 46 37 30 37 44 30 31 33 38 38 32 31 38 45 30 30 30 30 30 46 44 32 32 33 41 33 32 37 31 30 30 31 0D 0A**  3A 命令首代码, 字符为":"

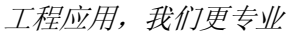

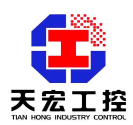

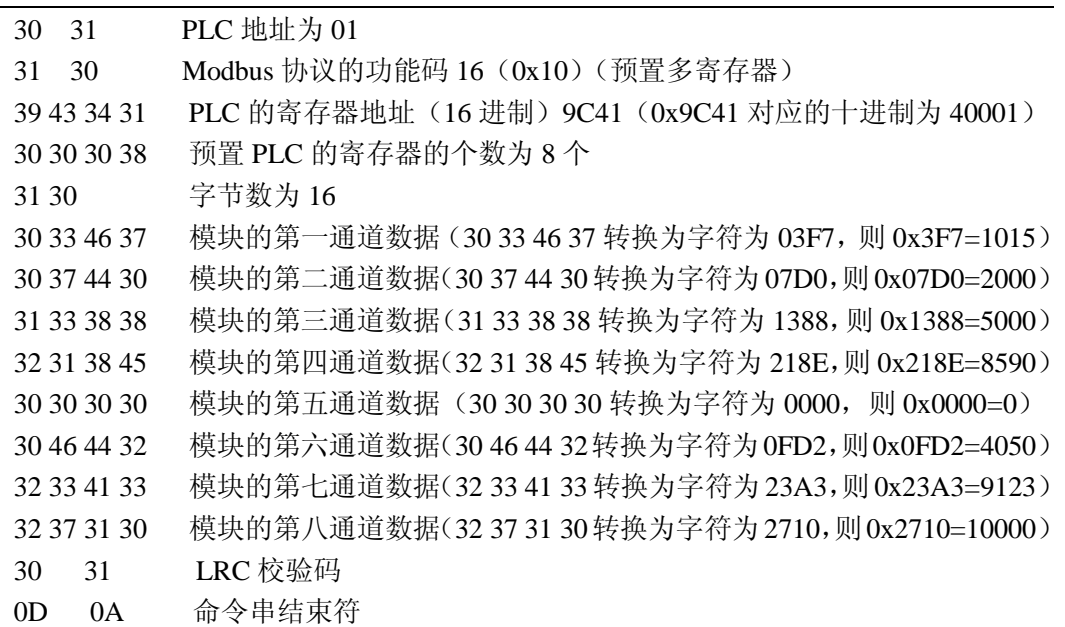

注:THMK-4017 模块发送的命令串中包含了八个通道的数据,第一通道采集的数据 为 10.15,第二通道采集的数据为 20.00,第三通道采集的数据为 50.00,第四通道采集 的数据为 85.90,第五通道采集的数据为 0.00, 第六通道采集的数据为 40.50, 第七通道 采集的数据为 91.23,第八通道采集的数据为 100.00。

# 举例 **4**:(模块为主,**RTU** 模式)

# 功能:模块 **THMK-4017** 模块向 **PLC** 的寄存器写入所有通道的数据。

①THMK-4051 模块的 ModBus 协议参数设置:

- 1) ModBus ASCII 参数设为 0 (RTU 模式)
- 2) ModBusNEO012 参数设为 0 (无校验)
- 3) Master-Mode 参数设为 1 (模块设为主)
- 4) PLC-Address 参数设为 1 (PLC 的通讯地址为 1)
- 5) PLC-WordADDR 参数设为 40001 (十六进制为 0x9C41)
- 6)BT--A 参数设为 115200 (通讯口 1 波特率设定)
- 7)BT--B 参数设为 115200 (通讯口 1 波特率设定)

②THMK-4017 模块发送命令串(16 进制):

# **01 10 9C 41 00 08 10 03 F7 07 D0 13 88 21 8E 00 00 0F**

# **D2 23 A3 27 10 C7 80**

- 01 PLC 地址为 01
- 10 Modbus 协议的功能码 16(0x10)(预置多寄存器)
- 9C 41 PLC 的寄存器地址 (16 进制) 9C41 (0x9C41 对应的十进制为 40001)
- 00 08 预置 PLC 的寄存器的个数为 8 个
- 10 字节数为 16
- 03 F7 主模块的第一通道数据(0x03F7 =1015)
- 07 D0 主模块的第二通道数据(0x07D0=1336)
- 13 88 主模块的第三通道数据(0x1388=5000)
- 21 8E 主模块的第四通道数据(0x218E=8590)
- 00 00 主模块的第五通道数据(0x0000 =0)
- 0F D2 主模块的第六通道数据(0x0FD2=4050)

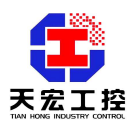

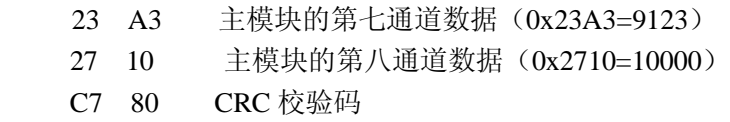

注: THMK-4017 模块发送的命令串中包含了八个通道的数据, 第一通道采集的数据 为 10.15,第二通道采集的数据为 20.00,第三通道采集的数据为 50.00,第四通道采集 的数据为 85.90,第五通道采集的数据为 0.00, 第六通道采集的数据为 40.50, 第七通道 采集的数据为 91.23,第八通道采集的数据为 100.00。

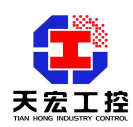

# 附录三 **PPI** 协议说明

THMK-4017 支持的 PPI 通讯协议是西门子 S7-200 系列 PLC 的通讯协议,支持 PPI 协 议的天宏模块可以做为西门子 S7-200 系列 PLC 的扩展模块使用。THMK-4017 可作为西门 子 S7-200 系列 PLC 的扩展 AD 模块使用, 用来测八路热电偶。

支持 PPI 协议的天宏模块与西门子 S7-200 系列 PLC 的连接应用实例请到我公司网站上 下载,或者直接向我公司索要,或者直接向我公司进行技术咨询。我公司将提供天宏模块连 接到西门子 PLC 时 PLC 的通讯部分程序。

# **3.1 THMK-4017 PPI** 协议相关的参数

详见"PPI 协议相应的通讯参数设置"

#### **3.2 THMK-4017** 模块温度数据所存放的寄存器地址

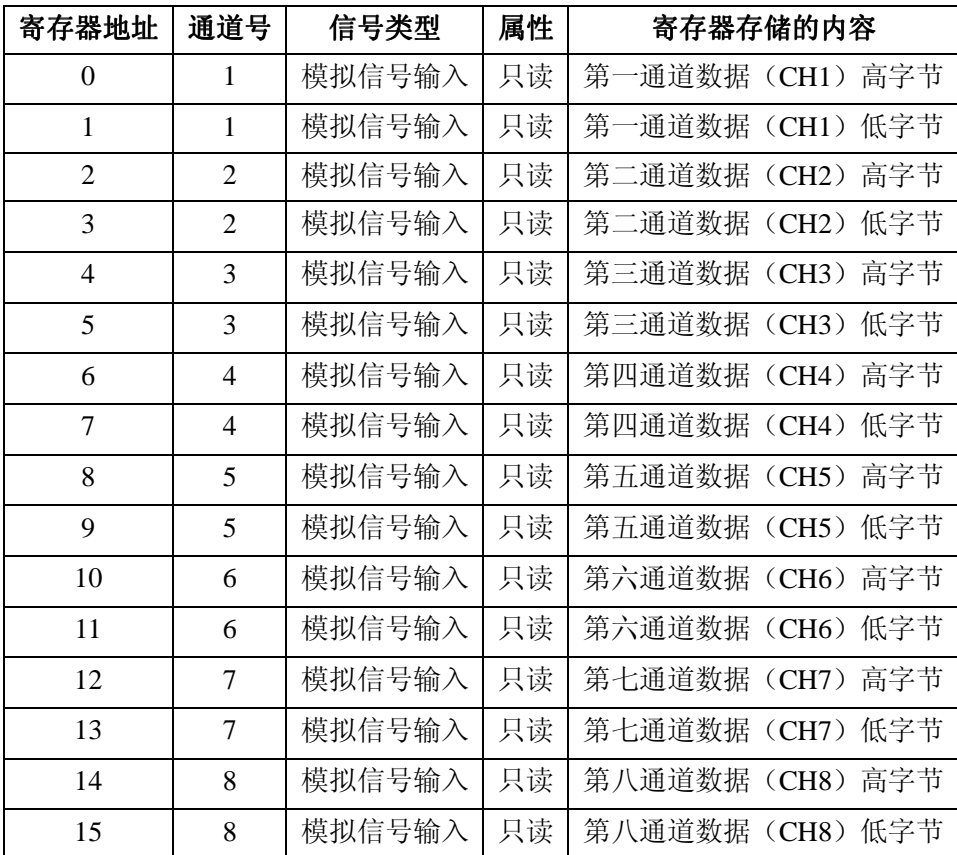

# **3.3** 通讯得到的数据的含义

详见"模块数据的含义"。

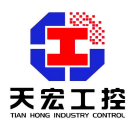

硬件版本:**Version 3.0** 软件版本:**V4.20** 以上 说明书整理日期:**2008-10-28** 

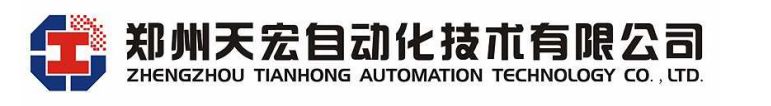

地址:郑州市高新区翠竹街 6 号 863 软件园 2 号楼 C 座六楼 邮编:450001 电话:0371-67997804 67997805 67579805(传真) http://www.thgk.com.cn E-mail:thcomput@vip.163.com